# **Game Design and<br>Development for iPhone OS Part One**

**Graeme Devine** iPhone Game Technologies

2

#### iPhone OS

#### **Incredible platform for game development**

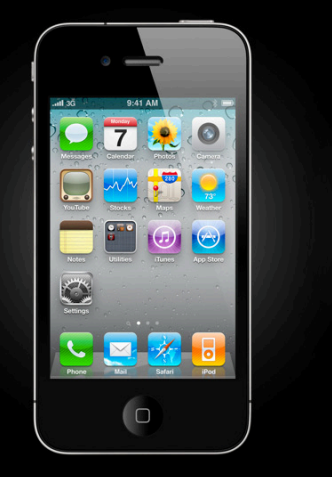

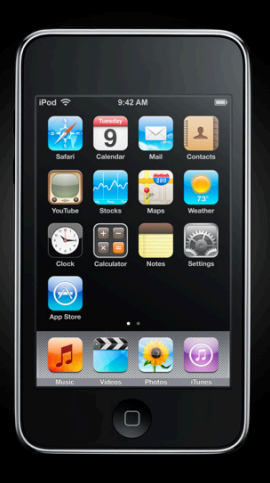

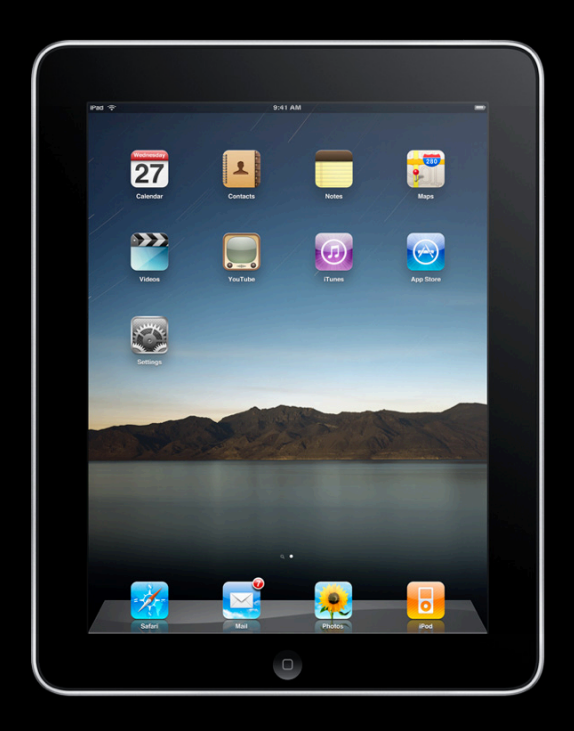

#### **Technologies**

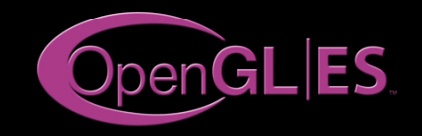

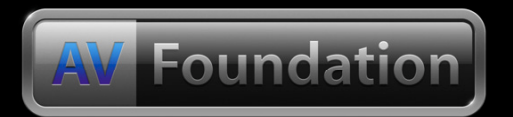

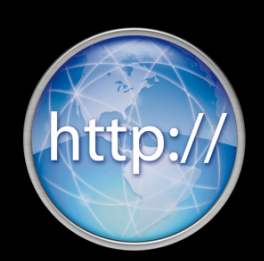

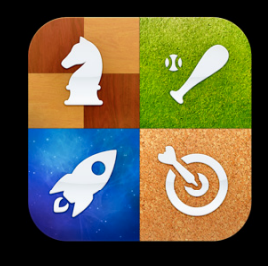

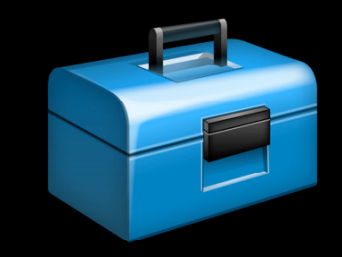

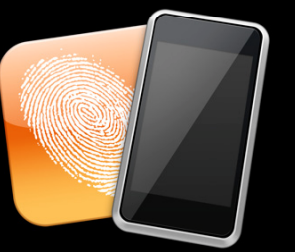

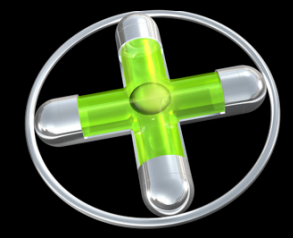

#### **Games Are Pretty Popular**

# **50,000**

#### Game and Entertainment Titles on App Store

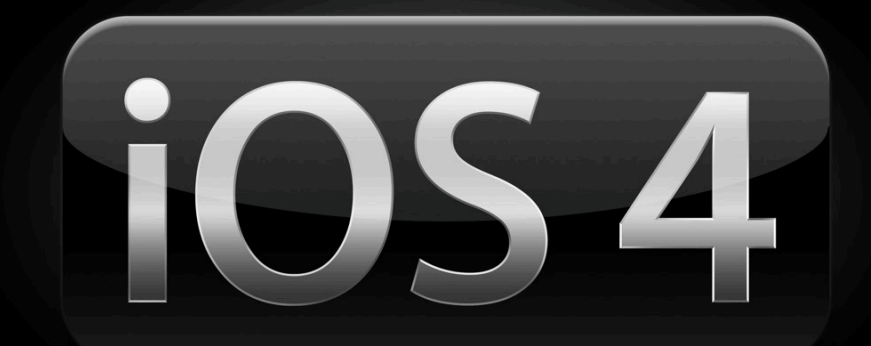

#### **Game Design**

• Why are we here talking to you today?

#### **Game Design**

• Our platform is unique and in this session we will explore how to take advantage of that uniqueness

#### Agenda **Part one**

- Making games for the platform
- The golden number is 30 fps
- User interface
- Managing the asset pipeline
- Controls

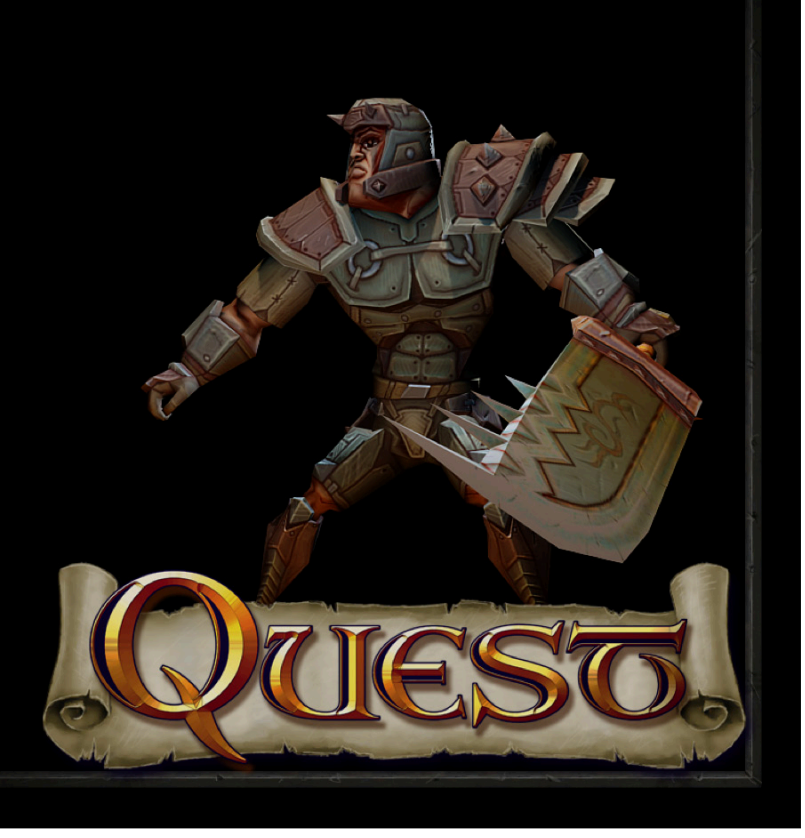

#### Agenda **Part two**

- A walk down our graphic pipeline
- Check in with the art department
- One dozen things we learnt

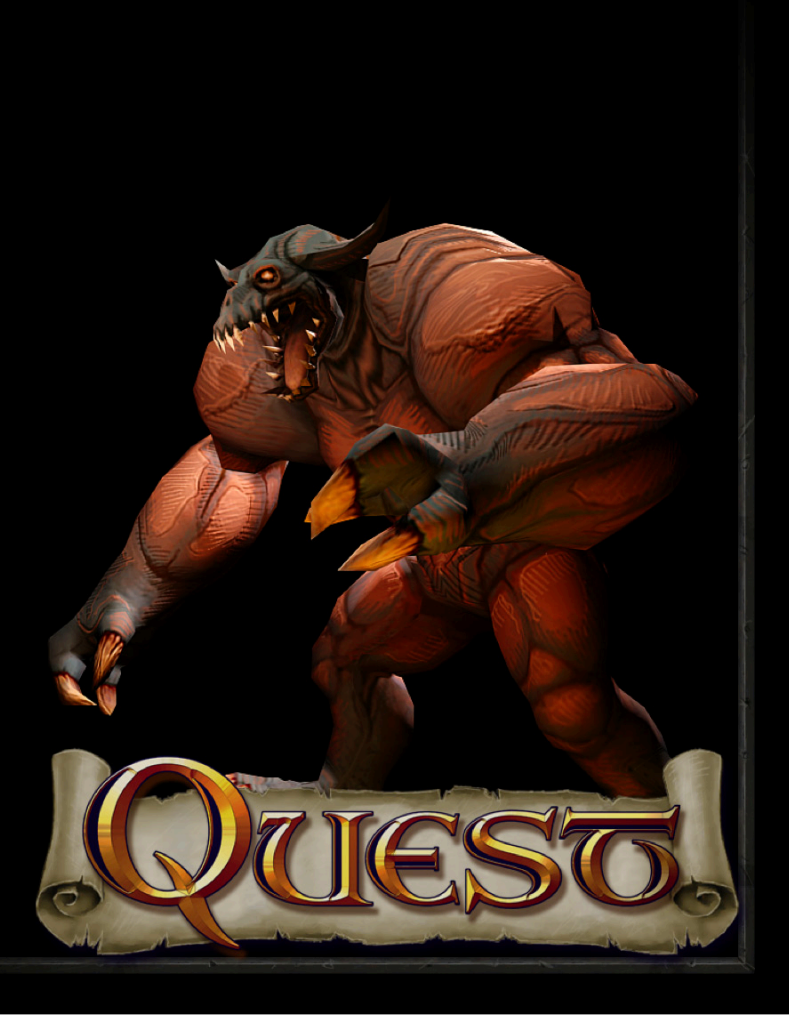

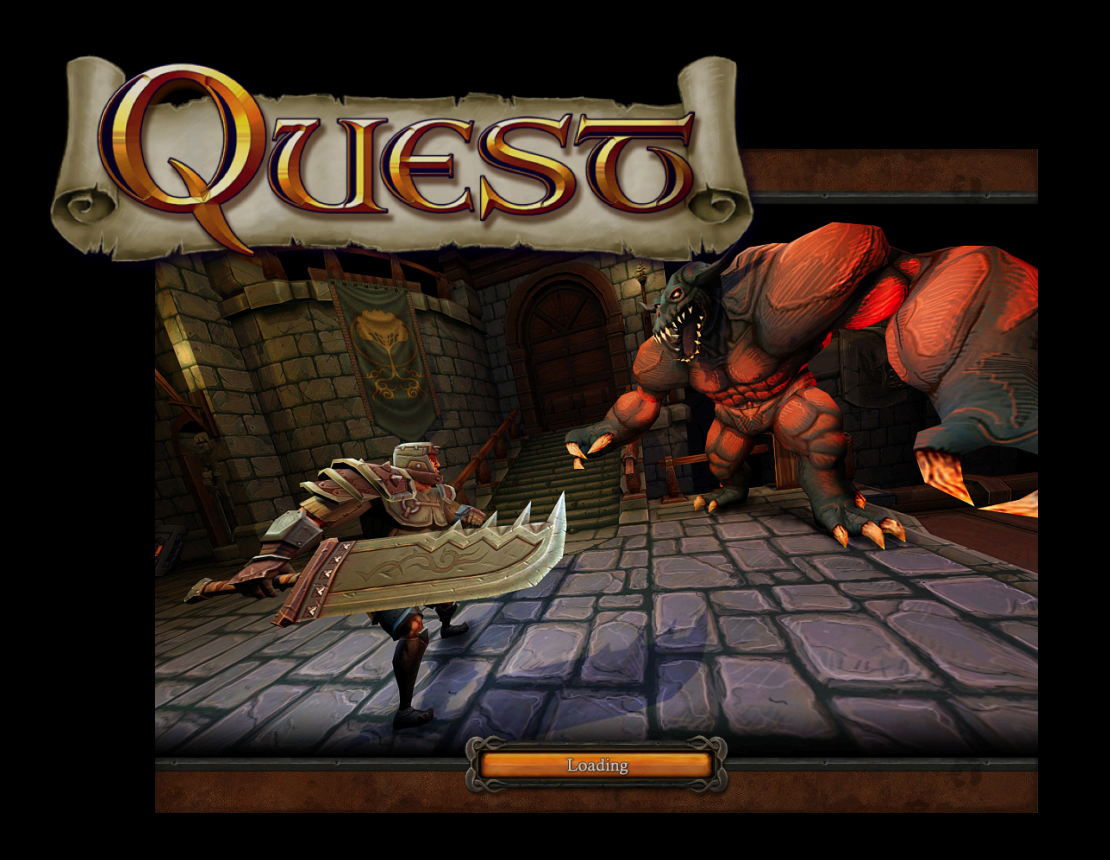

Two months of work Three programmers One artist iPod Touch iPad iPhone

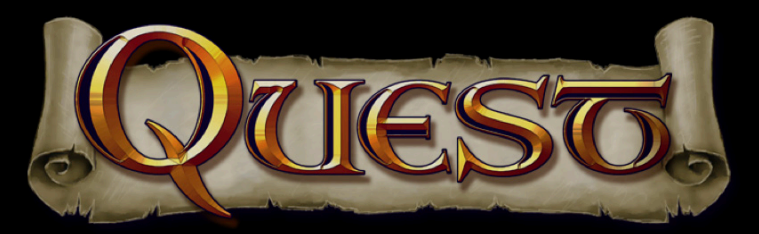

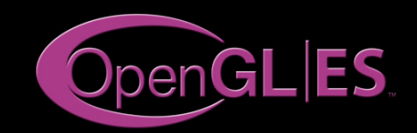

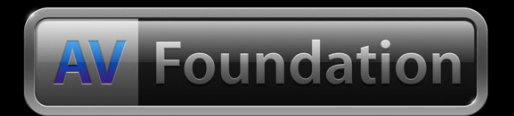

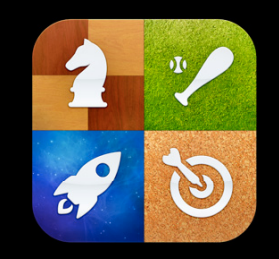

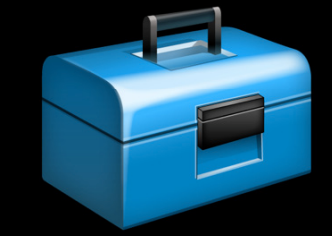

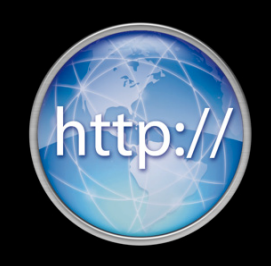

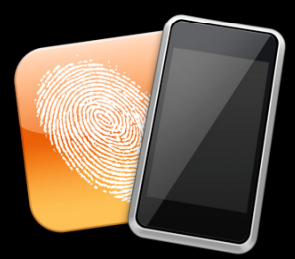

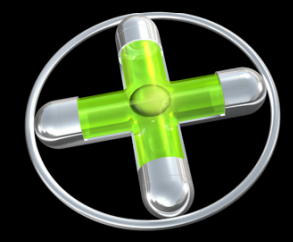

#### Demo **Quest**

**Jeff Ruediger** iPhone Game Technologies

#### **Making Games for the Platform**

#### **Not just one platform anymore**

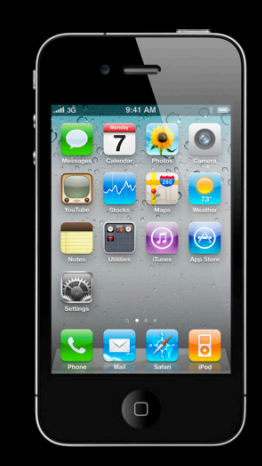

#### **Making Games for the Platform**

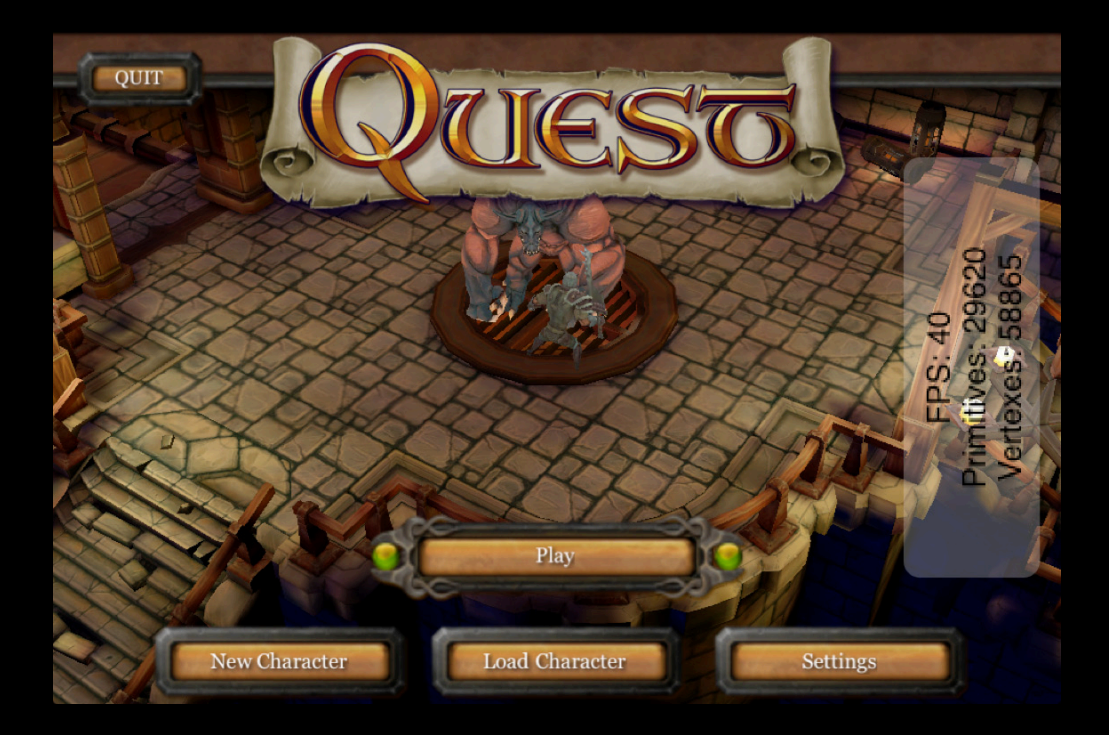

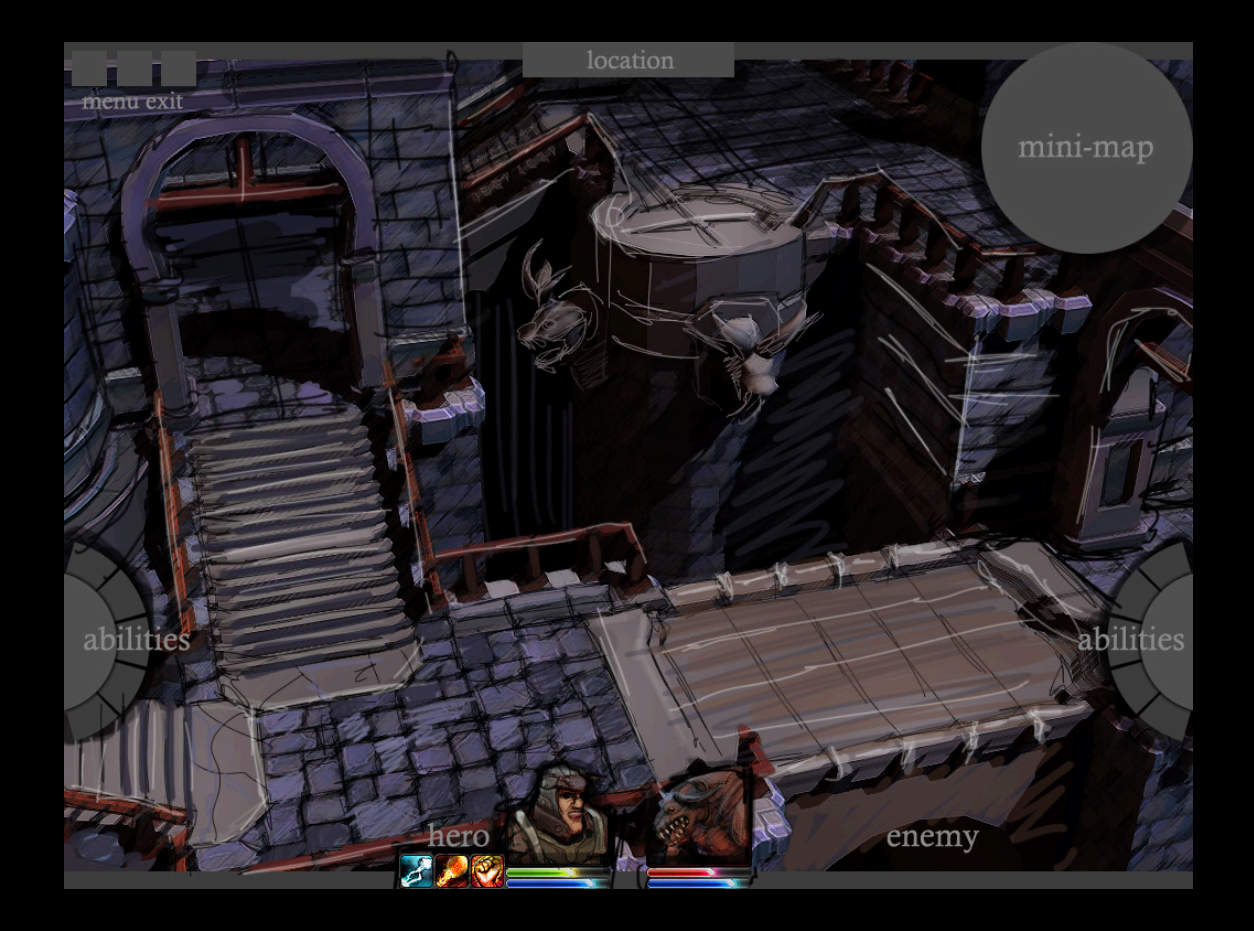

- RPG
- Real time 3D world
- Rich environment
- Touching the world

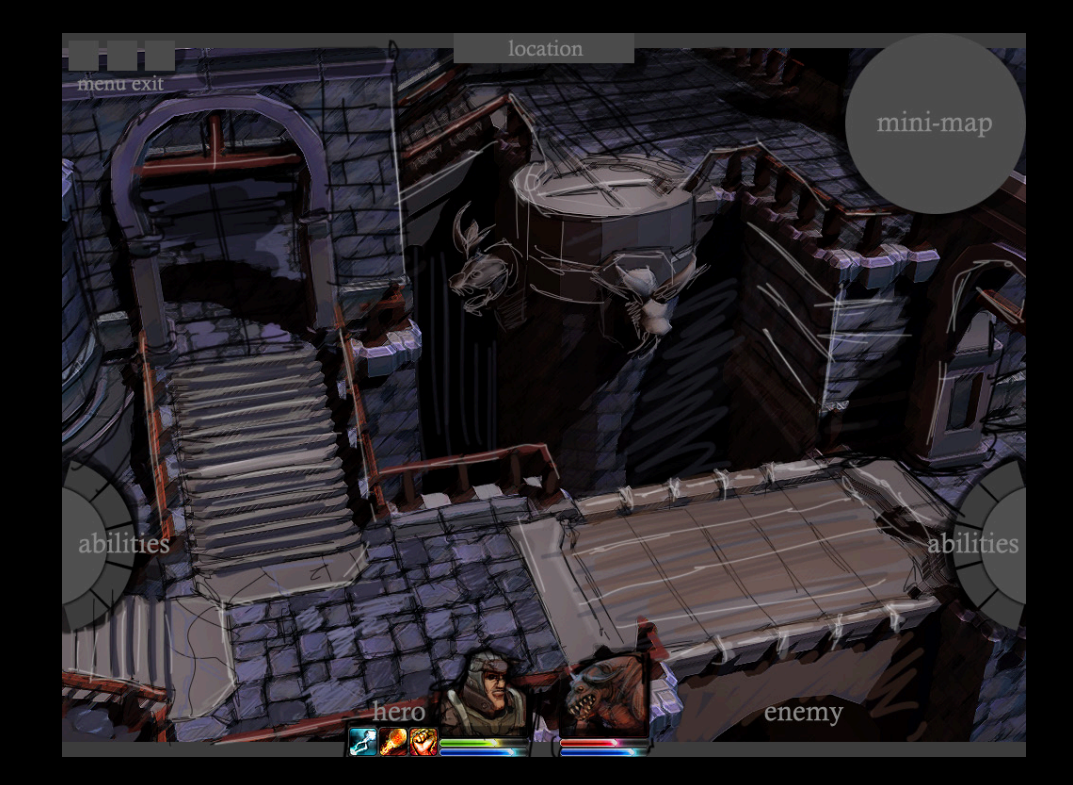

- UI overlay
- Initial touch design

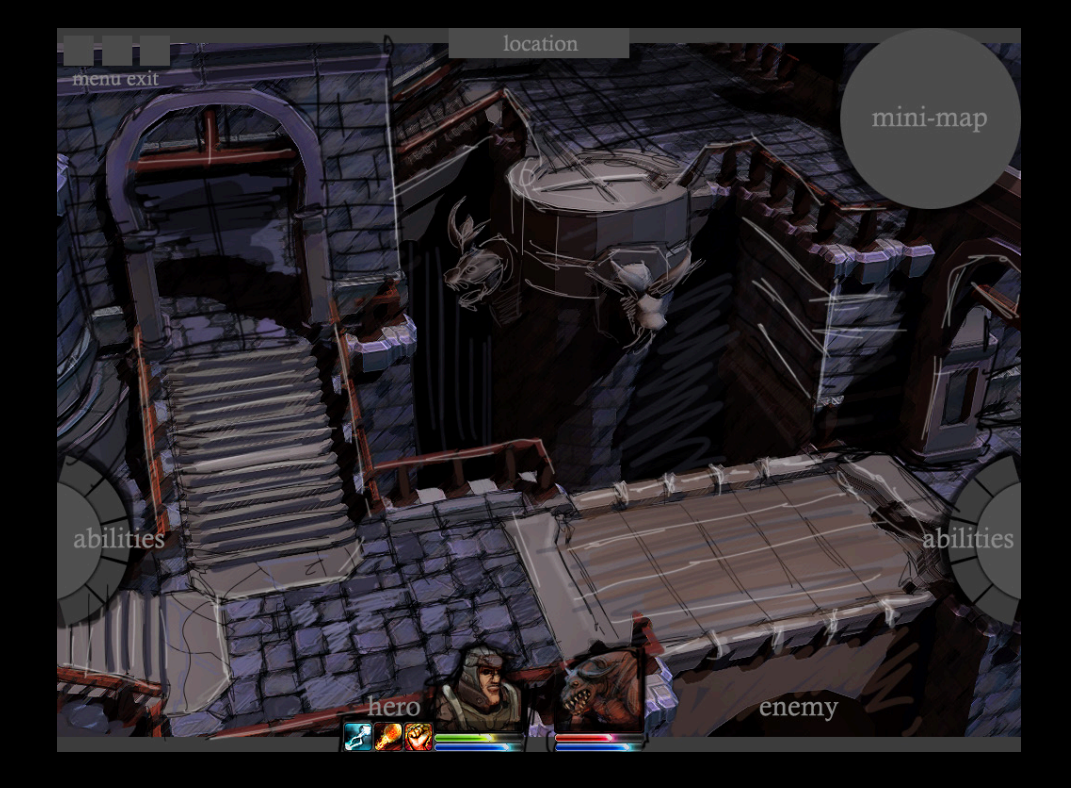

- iPad!
- Data driven content

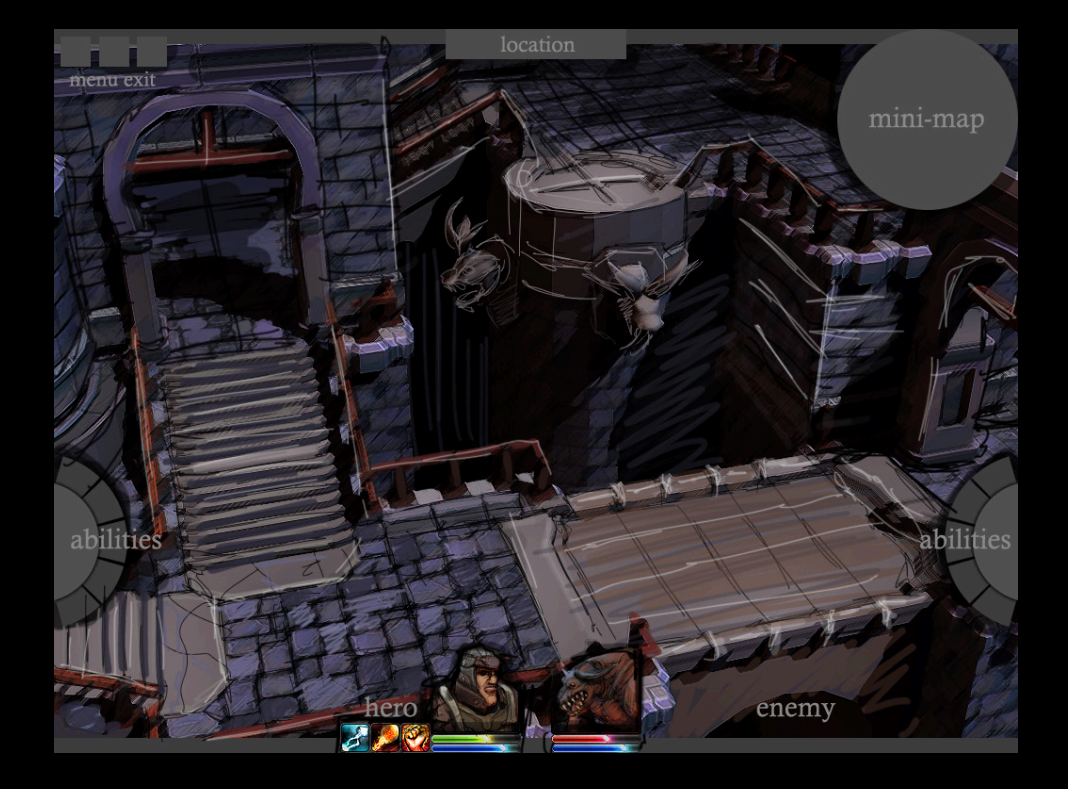

- AVFoundation and OpenAL
- Sounds makes the world real

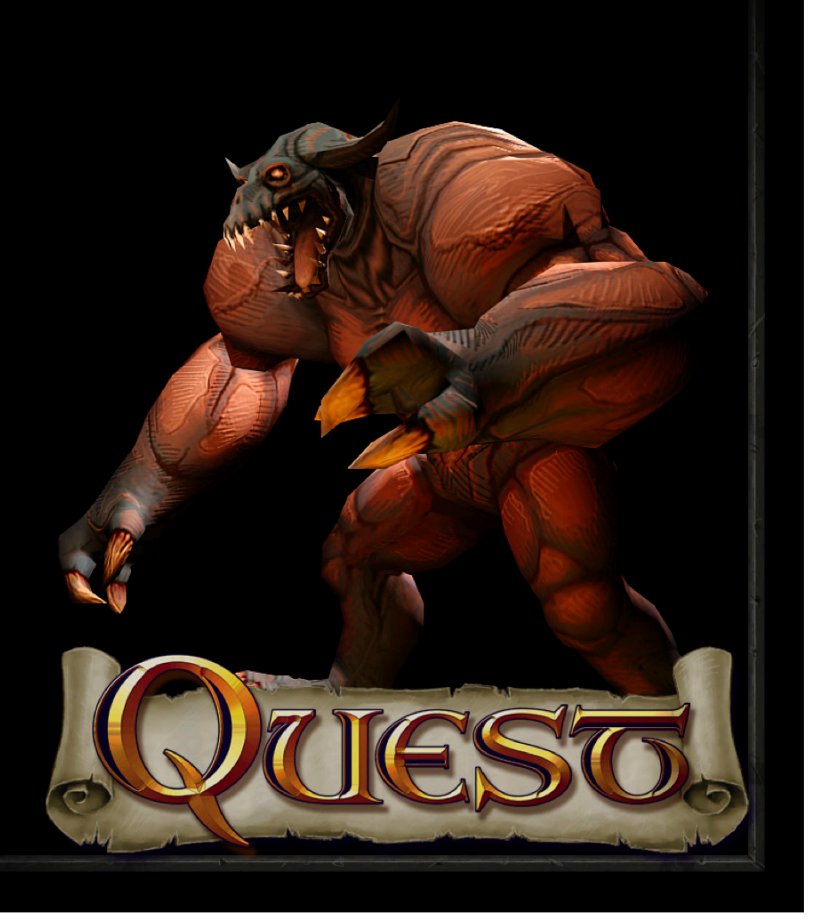

- Game Center
	- Leaderboards
	- Achievements
	- Networking

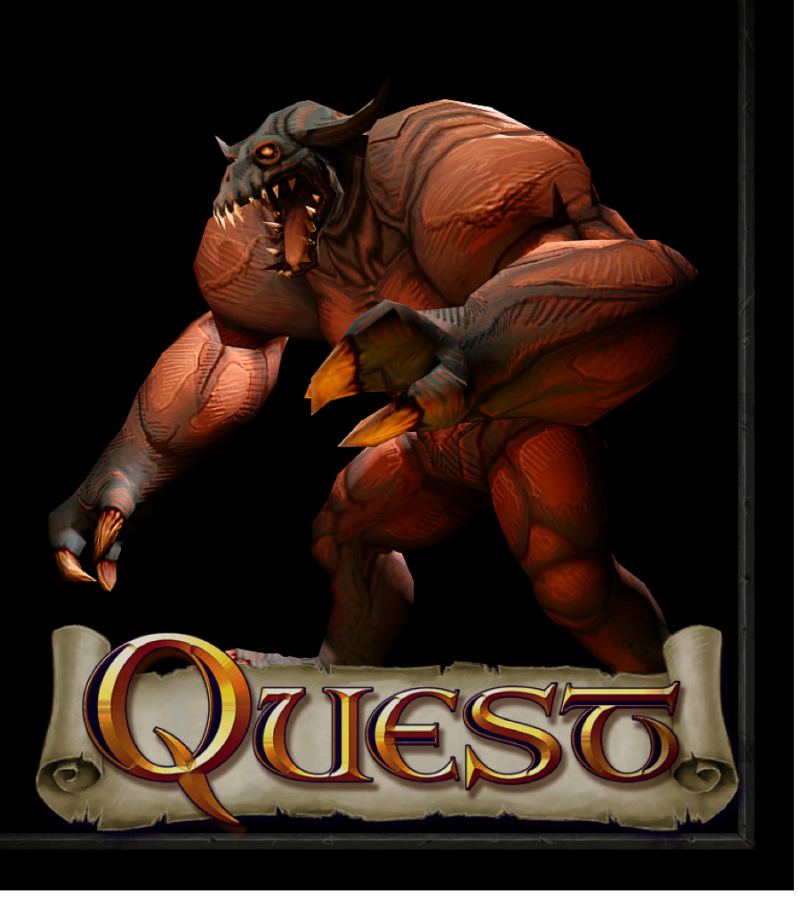

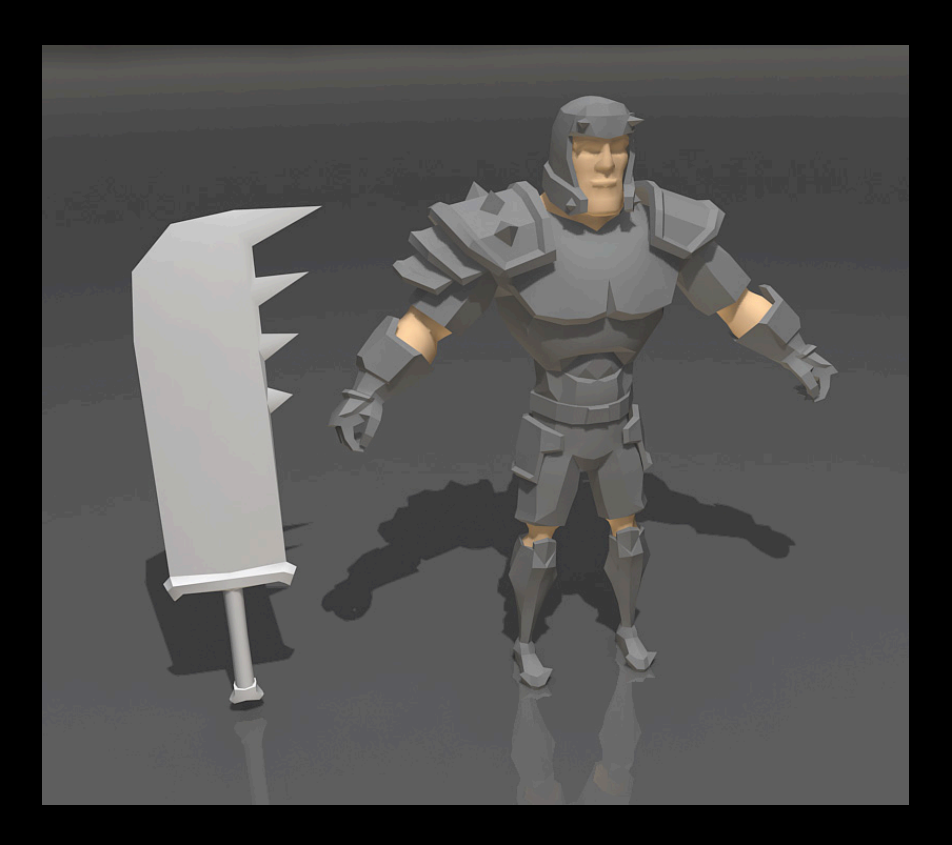

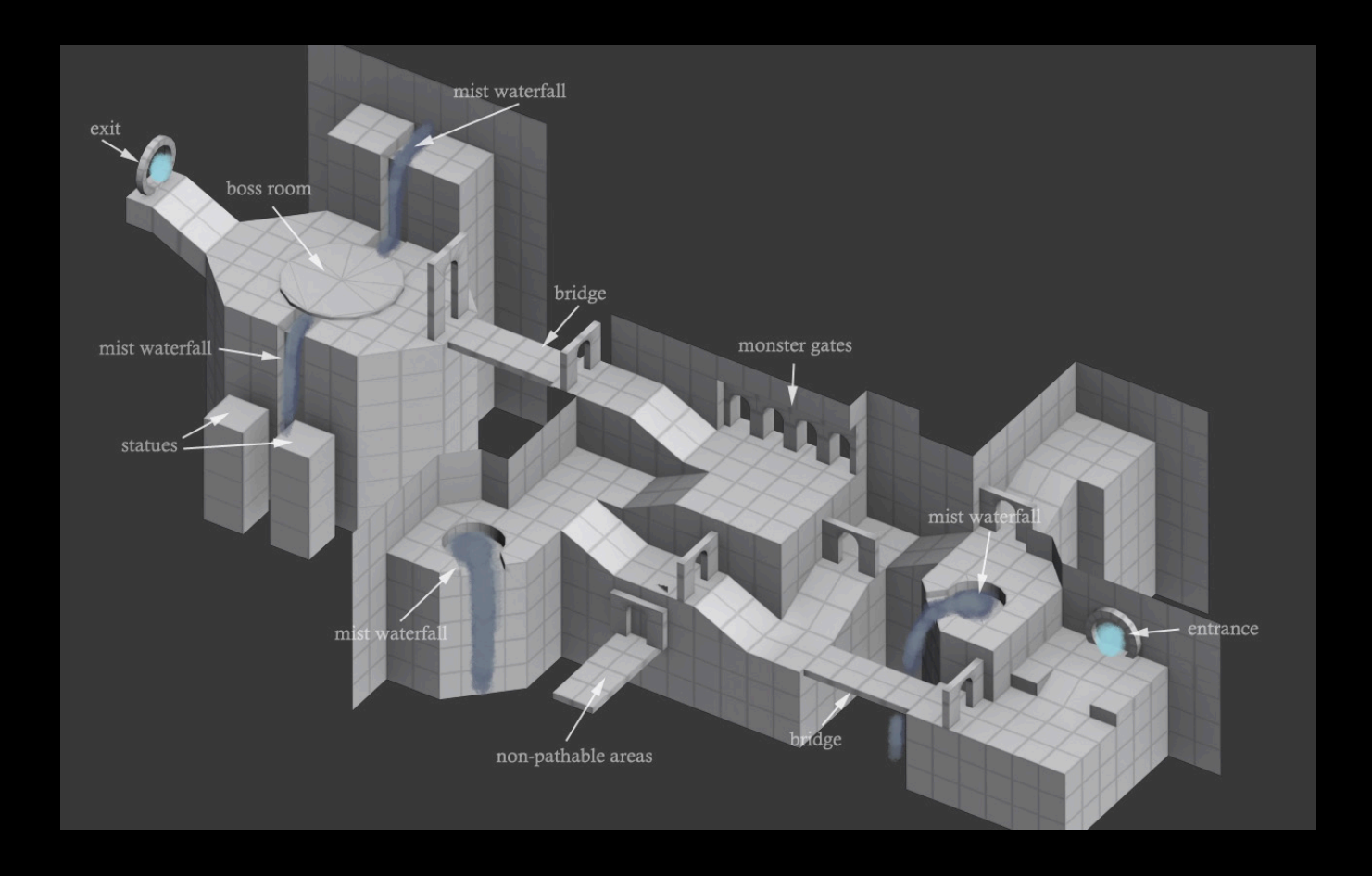

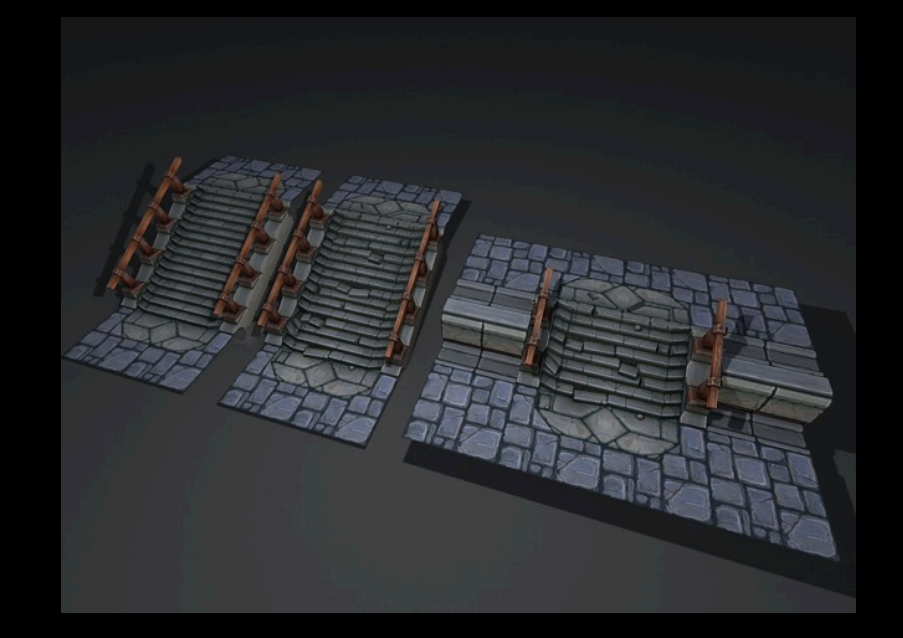

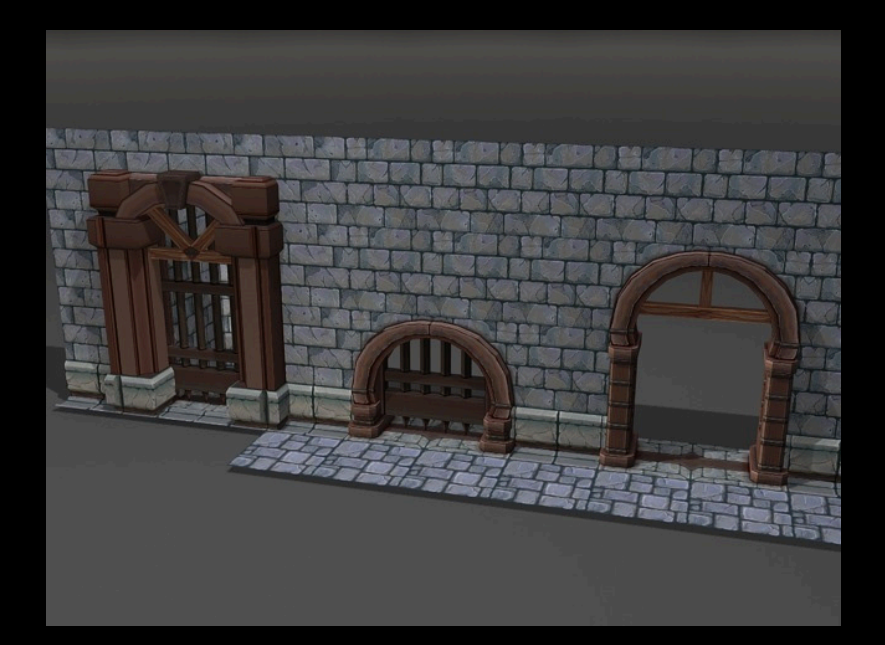

#### **Quest Team Approach**

• Scoping our prototype

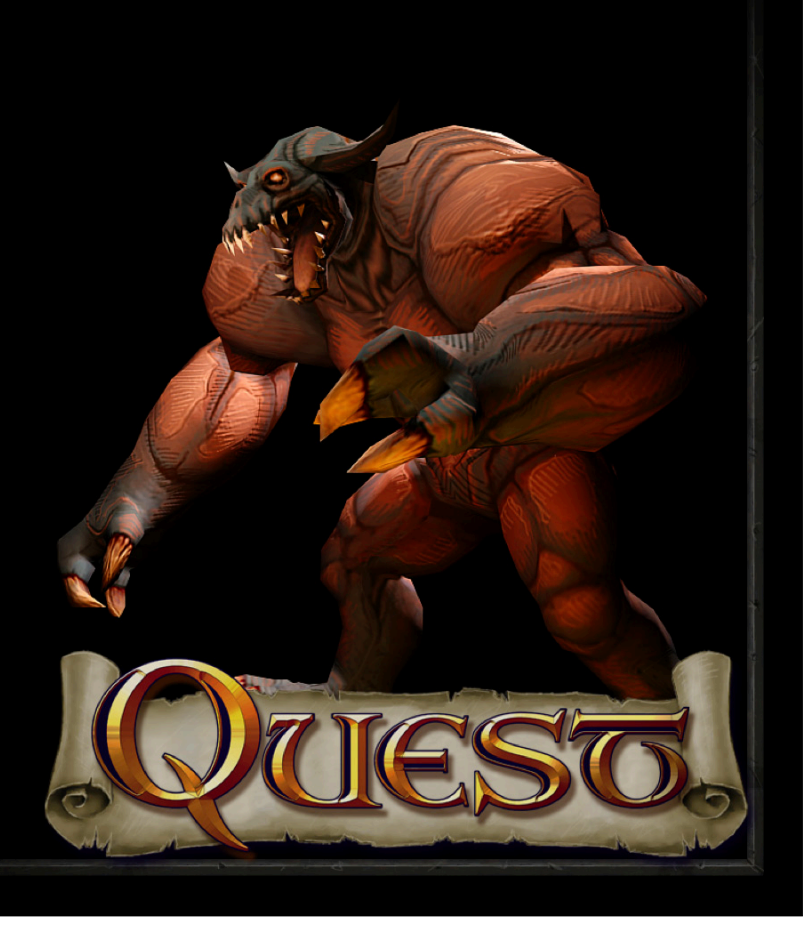

#### **Quest Team Approach**

- Game design document
- Approach design as work, assign priority
- Feature creep

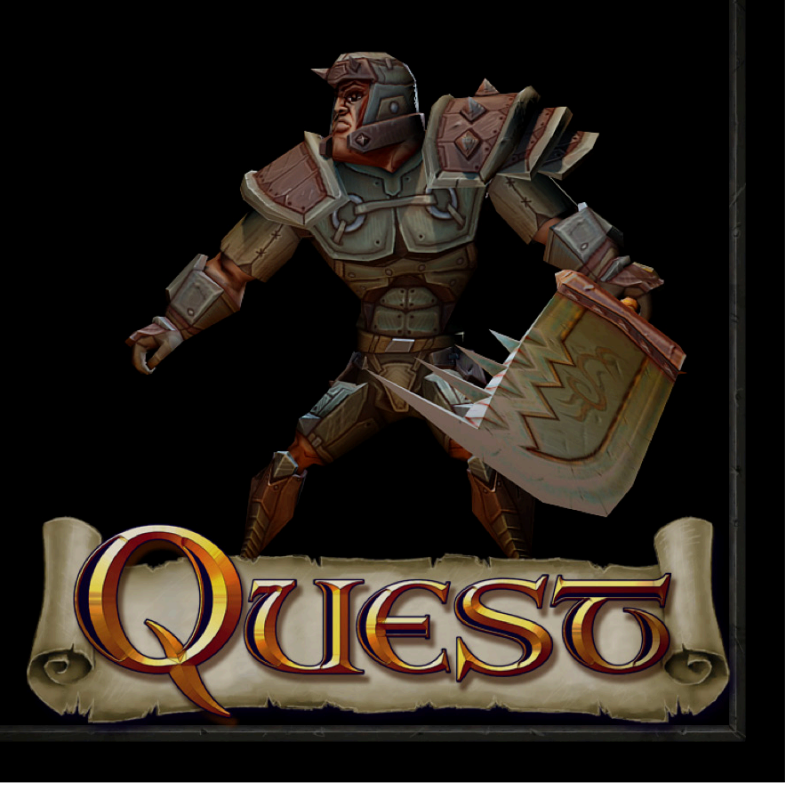

#### A Quick Note About 30 FPS

#### Use Apple Technologies

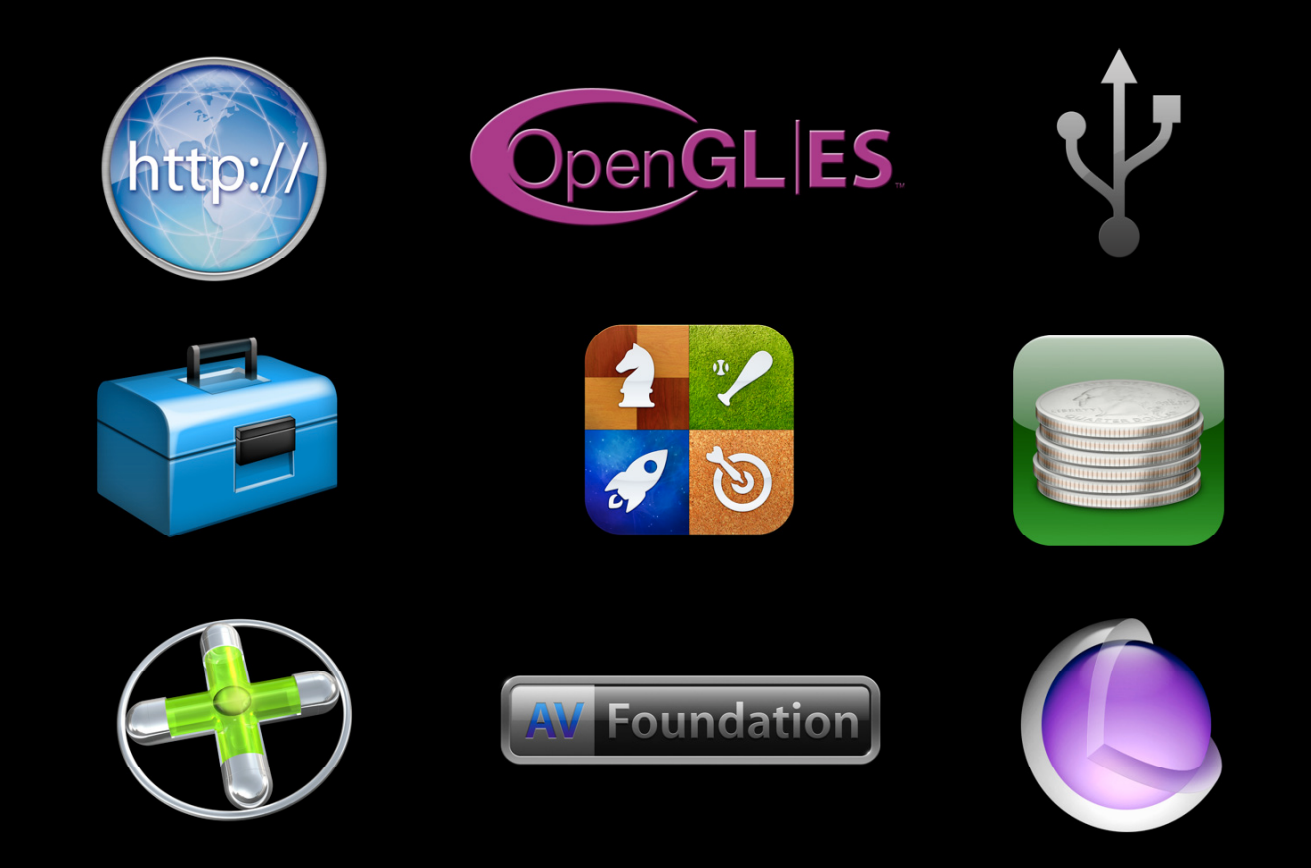

## **UIKit**

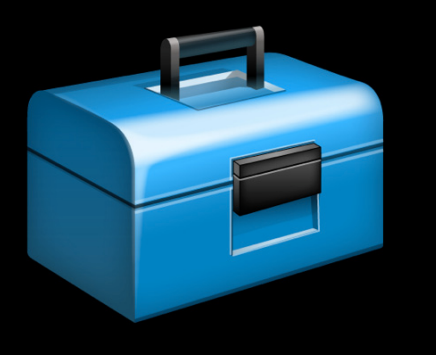

![](_page_27_Picture_2.jpeg)

## **Core Animation**

![](_page_28_Picture_1.jpeg)

## **OpenGL ES 2.0**

![](_page_29_Picture_1.jpeg)

![](_page_29_Picture_2.jpeg)

![](_page_30_Picture_0.jpeg)

![](_page_30_Picture_1.jpeg)

![](_page_30_Picture_2.jpeg)

![](_page_31_Picture_0.jpeg)

[[[AVAudioPlayer alloc] initWithContentsOfURL:url error:&err] play];

![](_page_32_Figure_0.jpeg)

#### **Game Center**

![](_page_33_Picture_1.jpeg)

![](_page_33_Picture_2.jpeg)

# **User Interface**

**Helen Ma** iPhone Game Technologies

#### **User Interface and Games**

- Apple is passionate about UI
- Games are about creating experiences
- UIKit can help you create great UI
- Works beautifully with other Apple technologies

![](_page_35_Picture_5.jpeg)

# Your Finger Is Not a Mouse Button

**Leave the desktop where it belongs**

- Desktop metaphor does not translate well to mobile devices
- New metaphors are now possible with multitouch and core motion
- Still early days

![](_page_36_Picture_5.jpeg)

#### "Through a Looking Glass"

- Great for games
- Direct interaction with objects in your game
- It's FUN!

![](_page_37_Picture_4.jpeg)

#### **Extending the Metaphor Contextual controls**

- Visible only when needed
- Easily discoverable
- Intuitive to use

![](_page_38_Picture_4.jpeg)

#### **Maintaining the Illusion**

- Direct manipulation is key
- 30 fps
- Avoid abstractions

![](_page_39_Picture_4.jpeg)

# Demo

**Jeff Ruediger** iPhone Game Technologies

![](_page_41_Picture_0.jpeg)

# I Can't Believe It's UIKit

- Countless hours of engineering and QA
- Far easier than rolling your own
- Huge amount of functionality "for free"
- Takes full advantage of **CoreAnimation**
- Bottom line—less code for you to write and debug!

# **Character Info Sheet Spin Animation**

**Simple use of CoreAnimation**

[UIView beginAnimations:@"Spin" context:NULL]; [UIView setAnimationDuration:duration];

 $CGAffineTransform$  rotate =  $CGAffineTransformMakeRotation(-1.3);$ CGAffineTransform scale = CGAffineTransformMakeScale(0.01, 0.01); self.view.transform = CGAffineTransformConcat(scale, rotate);

[UIView commitAnimations];

# **Anatomy of the Minimap**

#### **Not your average UIScrollView**

![](_page_43_Picture_2.jpeg)

#### **Anatomy of the Minimap Not your average UIScrollView**

![](_page_44_Picture_1.jpeg)

#### **Programmer's UI**

 **Window dressing does not make a good UI**

- "First thing that comes to mind"
- Tends to be needlessly complicated
- Think about UI from the beginning
- Make UI an integral part of development

![](_page_45_Picture_6.jpeg)

#### **Rapid Iteration**

- Data driven UI
- Wi-fi asset loading

![](_page_46_Figure_3.jpeg)

#### **Data Driven UI**

- Code reuse
- Easy experimentation with layouts and resolutions
- Non-programmers can tweak UI

![](_page_47_Picture_31.jpeg)

#### **Size Does Matter**

- Targeting multiple devices
- Simple scaling is not ideal
- Taking full advantage => happy users

![](_page_48_Picture_4.jpeg)

#### **Wi-fi Loading**

- No work for you to change assets
- Easy to set up
- Artists and designers will love you for this!

![](_page_49_Picture_4.jpeg)

#### **Don't Forget**

- UIKit is great for your games, use it!
- Rapid iteration is essential for great user experience
- Don't forget to turn OFF wi-fi loading and console before you ship!

# **Making Quest**

**Graeme Devine** iPhone Game Technologies

#### The Game Designers Nitty Gritty **Game design on iPhone**

![](_page_52_Picture_1.jpeg)

![](_page_53_Picture_0.jpeg)

![](_page_53_Picture_1.jpeg)

![](_page_54_Picture_0.jpeg)

![](_page_54_Picture_1.jpeg)

![](_page_55_Picture_0.jpeg)

- Watch people
- Play it yourself
- Do this all the time

![](_page_55_Picture_4.jpeg)

![](_page_56_Picture_0.jpeg)

- One second is a long time
- Load the assets you need interactively with the player
- Optimize load times
- Playing again and again and again

![](_page_56_Picture_5.jpeg)

# 4 While You Were Running

#### **Anything can happen at any time**

- Backgrounded
- Phone call
- Home button pressed
- SMS message

#### • The way games work

![](_page_58_Figure_2.jpeg)

#### • But do it the RIGHT way

![](_page_59_Picture_2.jpeg)

#### • The way games work

![](_page_60_Figure_2.jpeg)

#### • CADisplayLink

![](_page_61_Figure_2.jpeg)

#### **After the Break**

- OpenGL ES 2.0 rendering
- Artist's perspective
- The dozen things you must do

![](_page_62_Picture_4.jpeg)

![](_page_63_Picture_0.jpeg)

![](_page_64_Picture_0.jpeg)